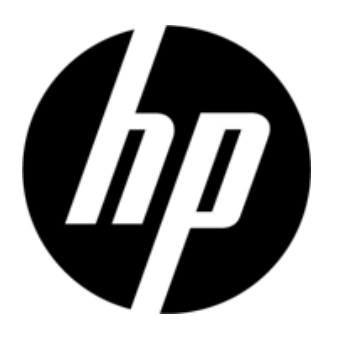

S1931a, S2031/S2031a, S2231/S2231a, S2331/S2331a, S2321a LCD-Bildschirme Bedienungsanleitung

© 2010 Hewlett-Packard Development Company, L.P.

Microsoft, Windows und Windows Vista sind entweder Warenzeichen oder eingetragene Warenzeichen der Microsoft Corporation in den Vereinigten Staaten und oder anderen Ländern.

Die einzigen Garantien für HP-Produkte und -Dienstleistungen sind diejenigen, die in der ausdrücklichen Garantieerklärung für solche Produkte und Dienstleistungen angeführt sind. Die hierin angeführten Hinweise gelten unter keinen Umständen als zusätzliche Garantie. HP ist nicht haftbar für technische und redaktionelle Fehler oder Auslassungen, die in diesem Dokument enthalten sind. Dieses Dokument enthält Eigentumsinformationen, die urheberrechtlich geschützt sind. Kein Teil dieses Dokuments darf ohne die ausdrückliche schriftliche Genehmigung der Hewlett-Packard Company fotokopiert, reproduziert oder in eine andere Sprache übersetzt werden.

Zweiter Verlag (März 2010)

Dokument-Teilenummer: 603307-002

# **Wichtige Sicherheitshinweise**

- 1. Bitter lesen Sie alle hierin enthaltenen Anleitungen aufmerksam durch, und bewahren Sie diese Bedienungsanleitung auf, um später darin nachschlagen zu können.
- 2. Ziehen Sie den Netzstecker dieses Bildschirms vor der Durchführung der Reinigung ab. Verwenden Sie keine Flüssigkeiten oder Aerosol-Reiniger, um die Oberfläche des LCD-Bildschirms zu reinigen. Verwenden Sie ein leicht angefeuchtetes Tuch für die Reinigung.
- 3. Drücken Sie nicht mit der Hand oder einem harten Gegenstand auf den LCD-Bildschirm. Anderenfalls können die Schaltung oder Flüssigkristallmoleküle im Bildschirm beschädigt werden.
- 4. Halten Sie den Bildschirm von Wasser, Regen oder Feuchtigkeit fern.
- 5. Stellen Sie das Produkt nicht auf einen unstabilen Wagen, Ständer, Tisch, ein unstabiles Regal usw. Anderenfalls kann er zu Boden fallen und schwer beschädigt werden.
- 6. Achten Sie darauf, die Belüftungsöffnungen nicht zu blockieren oder mit einem Tuch usw. abzudecken. Stellen Sie den Bildschirm nicht in der Nähe eines Heizkörpers oder einer Elektroheizung bzw. in einem geschlossenen Raum auf, etwa in einem geschlossenen Bücherschrank, wo es keine ausreichende Belüftung gibt.
- 7. Stellen Sie keinen Gegenstände auf das Netzkabel. Verlegen Sie das Netzkabel nicht an Stellen, wo man darauf treten kann.
- 8. Führen Sie nie Gegenstände durch die Gehäuseschlitze des Bildschirms ein, da diese gefährliche, unter Hochspannung stehende Teile berühren oder einen Kurzschluss auslösen kann, der dann zu einem Brand oder elektrischen Schlag führen kann. Verschütten Sie nie Flüssigkeiten auf dem Bildschirm.
- 9. Befolgen Sie die empfohlene Auflösung des Bildschirms, wenn Sie im Computer die Auflösungseinstellung vornehmen, um die optimale Anzeigeleistung zu erzielen.
- 10. Vermeiden Sie es, dasselbe Bild über sehr lange Zeit auf dem Bildschirm anzuzeigen. Anderenfalls können die Flüssigkristallmoleküle im Bildschirm altern und zu einer minderwertigen Anzeige führen.
- 11. Ziehen Sie den Netzstecker des Bildschirms ab, wenn dieser für längere Zeit nicht verwenden werden soll, um seine Lebensdauer zu erhöhen.
- 12. Versuchen Sie nie, den Bildschirm selbst zu warten, da Sie beim Entfernen der Abdeckungen Teilen, die unter hoher Spannung stehen, oder anderen Gefahren ausgesetzt sind. Lassen Sie alle Wartungsarbeiten von qualifiziertem Kundendienstpersonal durchführen.
- 13. Ziehen Sie in den folgenden Fällen den Netzstecker des Bildschirm ab, und bringen Sie diesen an eine Kundendienststelle des Herstellers zurück:
	- a. Wenn Netzkabel oder Netzstecker beschädigt oder verschlissen ist.
	- b. Wenn Flüssigkeit in den Bildschirm gelangt ist.
	- c. Wenn der Bildschirm Regen oder Wasser ausgesetzt wurde.
	- d. Wenn der Bildschirm fallen gelassen bzw. das Gehäuse beschädigt wurde.
	- e. Wenn eine deutliche Leistungsänderung auftritt und ein Wartungsdienst erforderlich ist.

# **Kapitel I. Einführung**

## **1.1 Merkmale**

- OSD-Mehrspracheneinstellung
- Kompatibel mit IBM VGA, erweitertem VGA, VESA VGA, SVGA, XGA und SXGA.
- Der Bildschirm kann mit Netzspannung von 100-240 V und einer Frequenz von 50/60 Hz betrieben werden, so dass keine Stromeinstellung erforderlich ist.
- Plug-and-play VESA DDC1/ 2B Standard. Kompatibel mit den Betriebssystemen Windows 9x/2000/XP/Vista.

## **1.2 Zu überprüfen**

Vergewissern Sie sich, dass die folgenden Artikel im Lieferumfang Ihres LCD-Bildschirms enthalten sind:

- Bildschirm (und Sockel)
- Unterer Ständer
- **⊠** Netzkabel
- $\boxtimes$  Signalkabel
- Bedienungsanleitung
- $\boxtimes$  Kurzanteilung
- Garantieerklärung
- Audiokabel (ausgewählte Modelle)

Falls irgendwelche Artikel fehlen, wenden Sie sich bitte an Ihren Fachhändler für technischen Unterstützung und Kundendienst.

Hinweis: Bewahren Sie den Originalkarton und alle Verpackungsmaterialien für den Fall auf, dass Sie den Bildschirm zurückschicken müssen.

# **Kapitel II. Aufstellung**

## **2.1 Aufstellung des Sockels**

Bitte befolgen Sie die folgenden Schritte, um den Sockel aufzustellen.

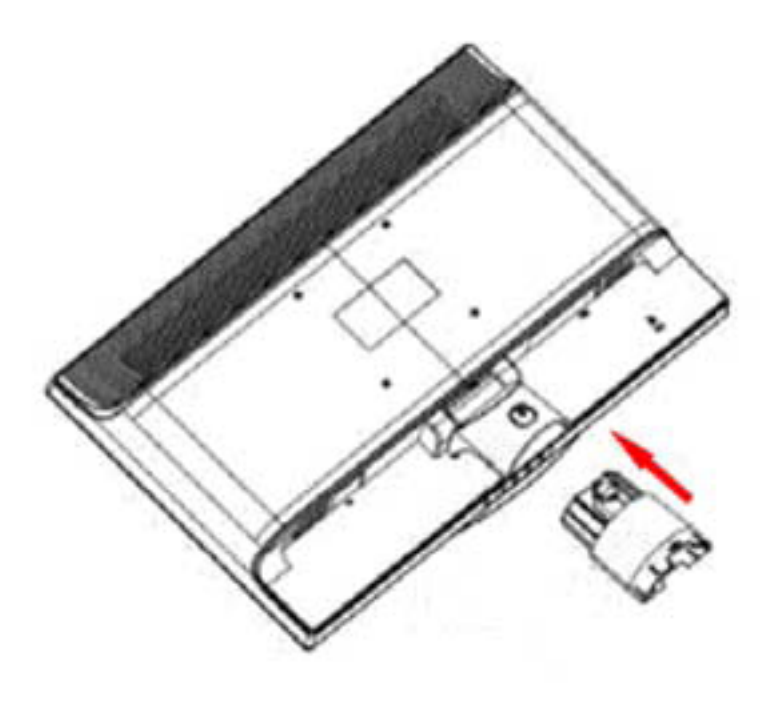

Schritt 1

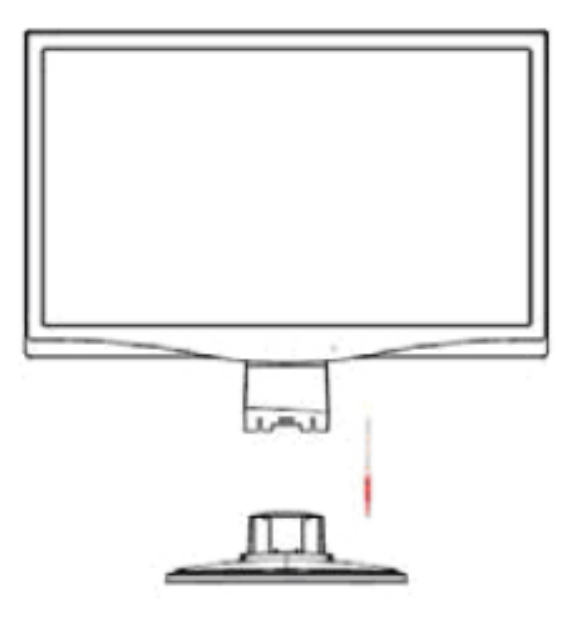

Schritt 2

## **2.2 Anschließen Ihres Bildschirm am Computer**

- 1. Schalten Sie den Computer aus, und ziehen Sie dann seinen Netzstecker ab.
- 2. Verbinden Sie den 15-Pin- oder den 24-Pin-Stecker des Signalkabels mit der VGA- oder DVI-Buchse Ihres Bildschirms und mit der VGA- bzw. der DVI-Ausgangsbuchse Ihres Computers. Befestigen Sie die Schrauben an beiden Enden des Signalkabels.
- 3. Schließen Sie die Netzkabel Ihres Computers und Ihres Bildschirms an in der Nähe gelegenen Wandsteckdosen an.
- 4. Schalten Sie Ihren Computer und Ihren Bildschirm ein. Falls auf dem Bildschirm ein Bild angezeigt wird, ist die Installation gelungen. Falls kein Bild auf dem Bildschirm angezeigt wird, überprüfen Sie die Anschlüsse.

Vorsichtshinweise: 1. Schließen Sie immer zuerst das Signalkabel an, bevor Sie das Netzkabel an die

Wandsteckdose anschließen, um eine Beschädigung des Bildschirm zu vermeiden. 2.Wenn Sie den Bildschirm aufstellen, stützen Sie den Vorderrahmen in der Mitte mit der Hand, damit er nicht zu Boden fällt und beschädigt wird.

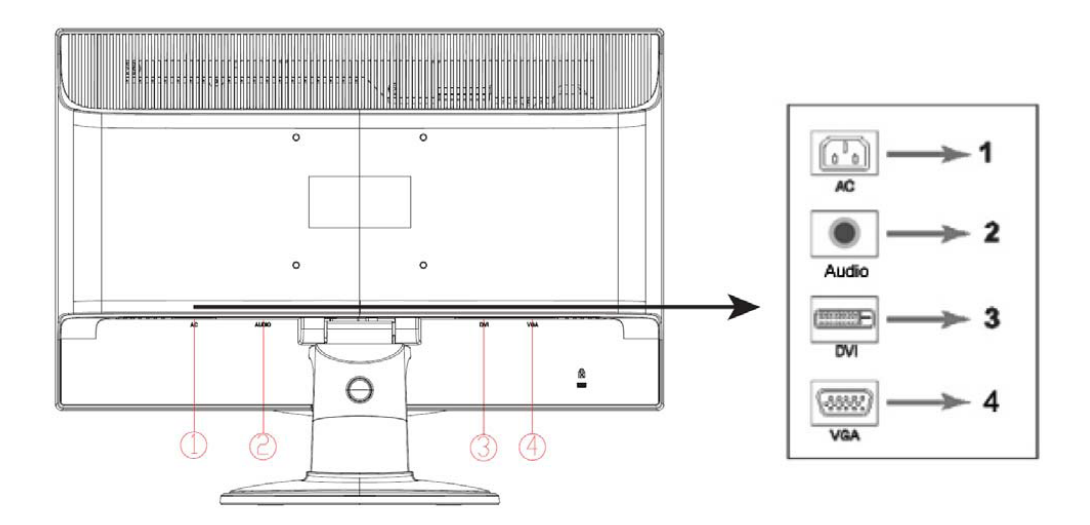

Überblick über die Bildschirmbuchsen:

- 1. Netzstromeingangsbuchse<br>2. Audiosignaleingang (ausg
- 2. Audiosignaleingang (ausgewählte Modelle)
- 3. DVI-Signaleingang
- 4. VGA-Signaleingang

#### **Anschließen des Audiokabels (ausgewählte Modelle)**

Schließen Sie die eingebauten Monitorlautsprecher mit Hilfe der Audiokabel (die für ausgewählte Modelle mitgeliefert werden) am Computer und am Audioanschluss auf der Rückseite des Monitors an.

## **2.3 Abtrennen des Sockels**

- $\circ$
- 1. Drücken Sie die Klemmtaste auf dem Sockel, und nehmen Sie den Sockel vom Ständer ab.

2. Drücken Sie die Klemmtaste am Ständer, und nehmen Sie den Sockel vom LCD-Bildschirm ab.

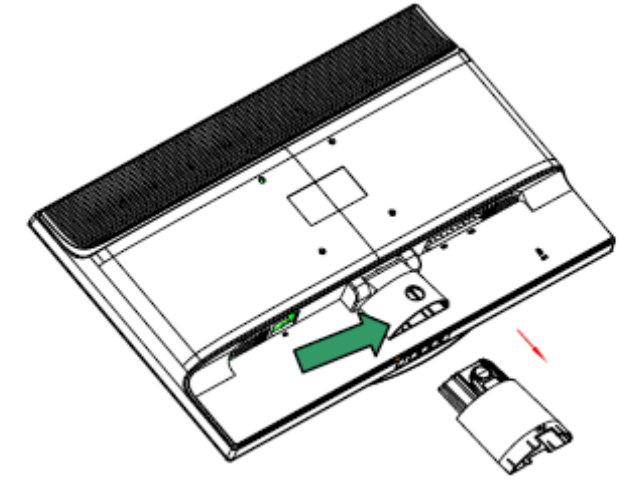

Hinweis: Dieser Bildschirm verwendet Installationslöcher, die mit VESA kompatibel sind (100 mm x 100 mm).

# **Kapitel III. Überblick über den Bildschirm**

**Überblick über die Bedienungselemente an der Vorderseite** 

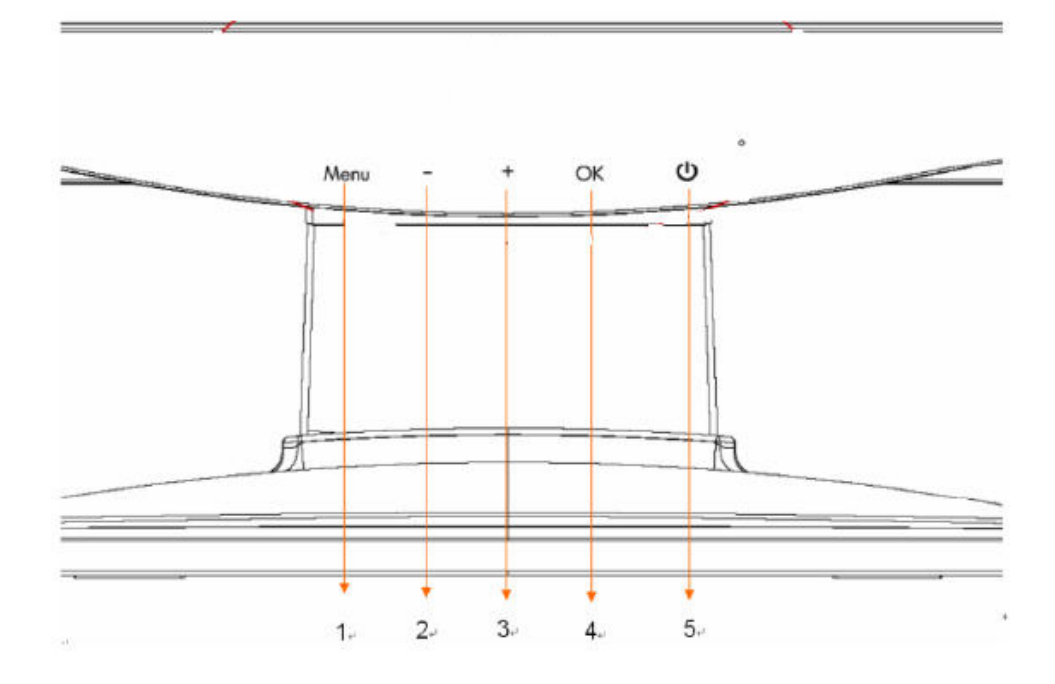

- 1. Menü-Taste (MENU)
- 2. Wahltaste (minus)
- 3. Wahltaste + (plus)
- 4. OK-Taste (OK)
- 5. Netzschalter (POWER)

# **Kapitel IV. Bedienungsanweisungen**

## **4.1 Netzschalter**

Drücken Sie dieses Schalter, um Ihren Bildschirm ein- oder auszuschalten. Hinweis: Der Netzschalter trennt Ihren Bildschirm nicht vom Stromnetz ab. Um den Bildschirm vollständig vom Stromnetz abzutrennen, ziehen Sie den Netzstecker aus der Wandsteckdose.

## **4.2 Leistungsanzeige**

Diese Anzeige leuchtet blau, wenn der Bildschirm normal funktioniert. Falls sich der Bildschirm im Energiesparmodus befindet, wechselt diese Anzeige auf bernsteinfarben. Wenn der Bildschirm ausgeschaltet wird, erlischt diese Anzeige.

## **4.3 Menü-Funktionen**

Sie können die folgenden Funktionen Ihres Bildschirms über das Bildschirm-Menüsystem (OSD-System) aufrufen und einstellen.

- 1. Falls Ihr Bildschirm nicht eingeschaltet ist, drücken Sie den Netzschalter, um ihn einzuschalten.
- 2. Drücken Sie die "Menü"-Taste, um das OSD-Menü zu aktivieren. Das OSD-Hauptmenü wird angezeigt.
- 3. Um das Hauptmenü oder Untermenüs anzuzeigen, drücken Sie die Taste "+" an der Gerätevorderseite, um nach oben zu scrollen, und die Taste "-", um nach unten zu scrollen. Drücken Sie dann die Taste "ok" bzw. die Wahltaste, um die hervorgehobene Funktion anzuwählen. Wenn die Hervorhebung beim Scrollen den unteren Rand des Menüs erreicht, kehrt sie an den oberen Rand des Menüs zurück. Wenn die Hervorhebung beim Scrollen den oberen Rand des Menüs erreicht, kehrt sie an den unteren Rand des Menüs zurück.
- 4. Um die gewählte Option einzustellen, drücken Sie die Taste "+" oder "-".
- 5. Wählen Sie "Speichern" und kehren Sie dann auf die vorherige Einstellung zurück. Falls Sie die Einstellung nicht speichern möchten, wählen Sie "Abbrechen" im Untermenü, oder "Beenden" im Hauptmenü.
- 6. Drücken Sie die "Menü"-Taste, um das OSD-Menü zu schließen.

## **4.4 OSD-Bedienungsanweisungen**

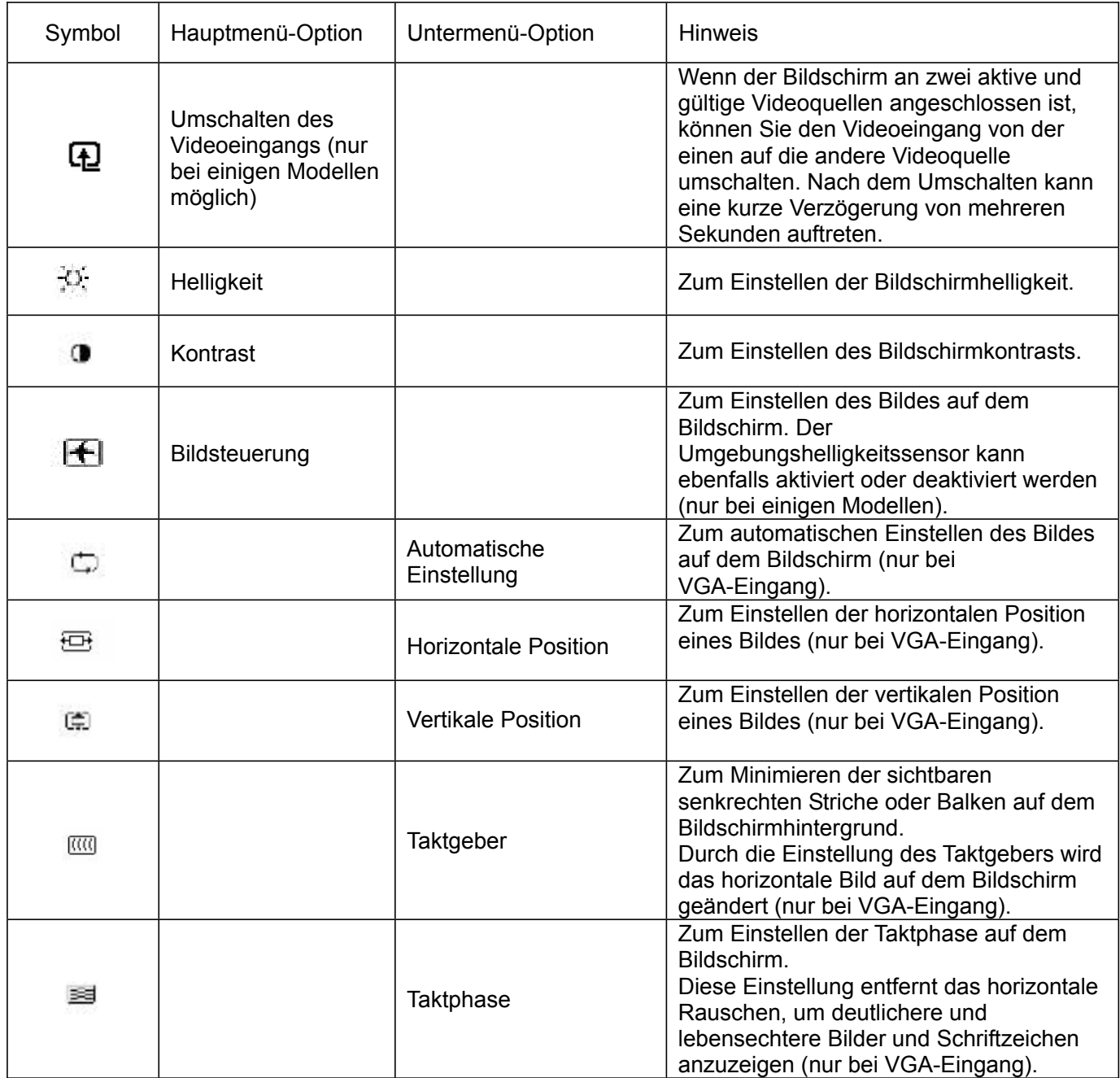

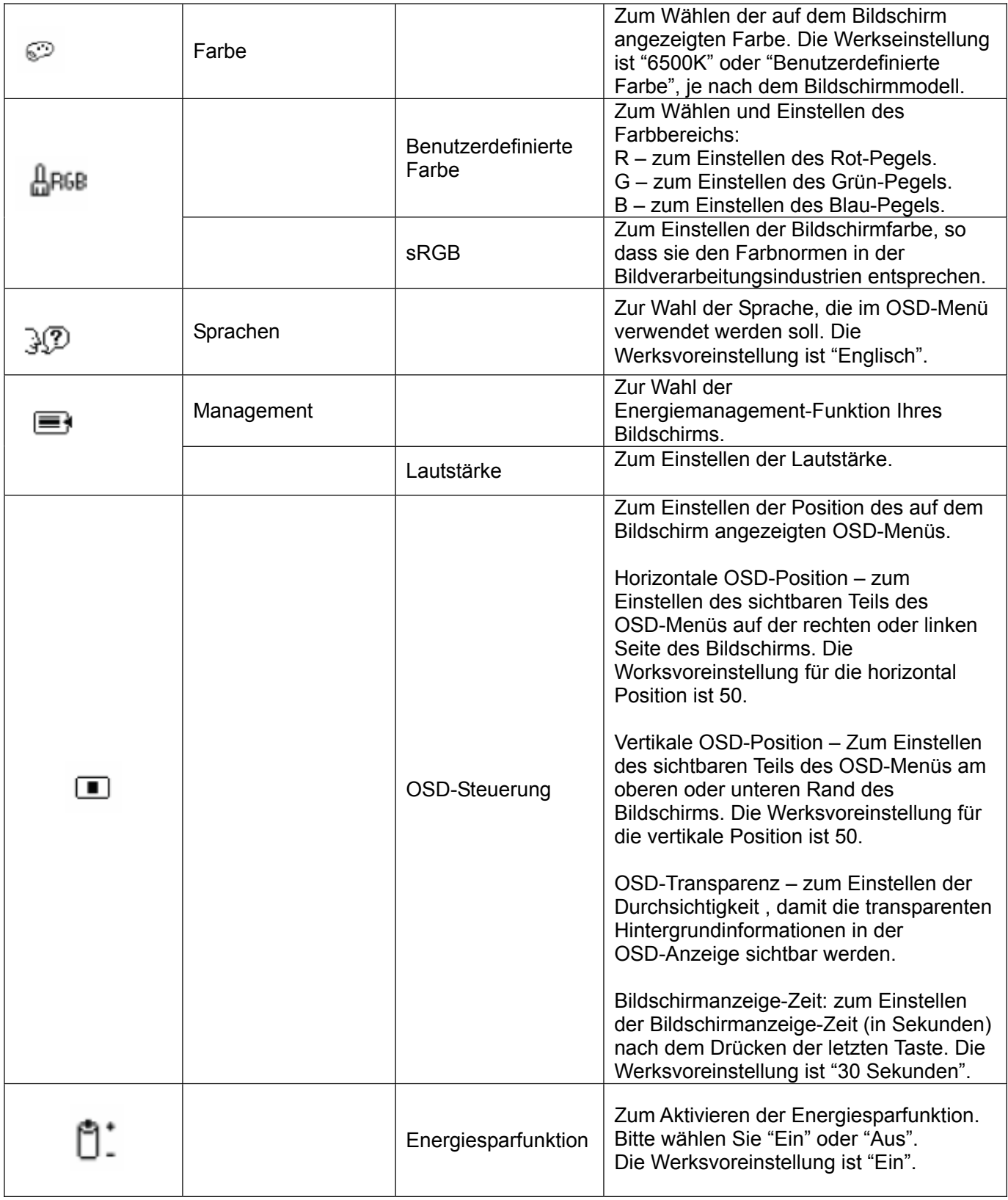

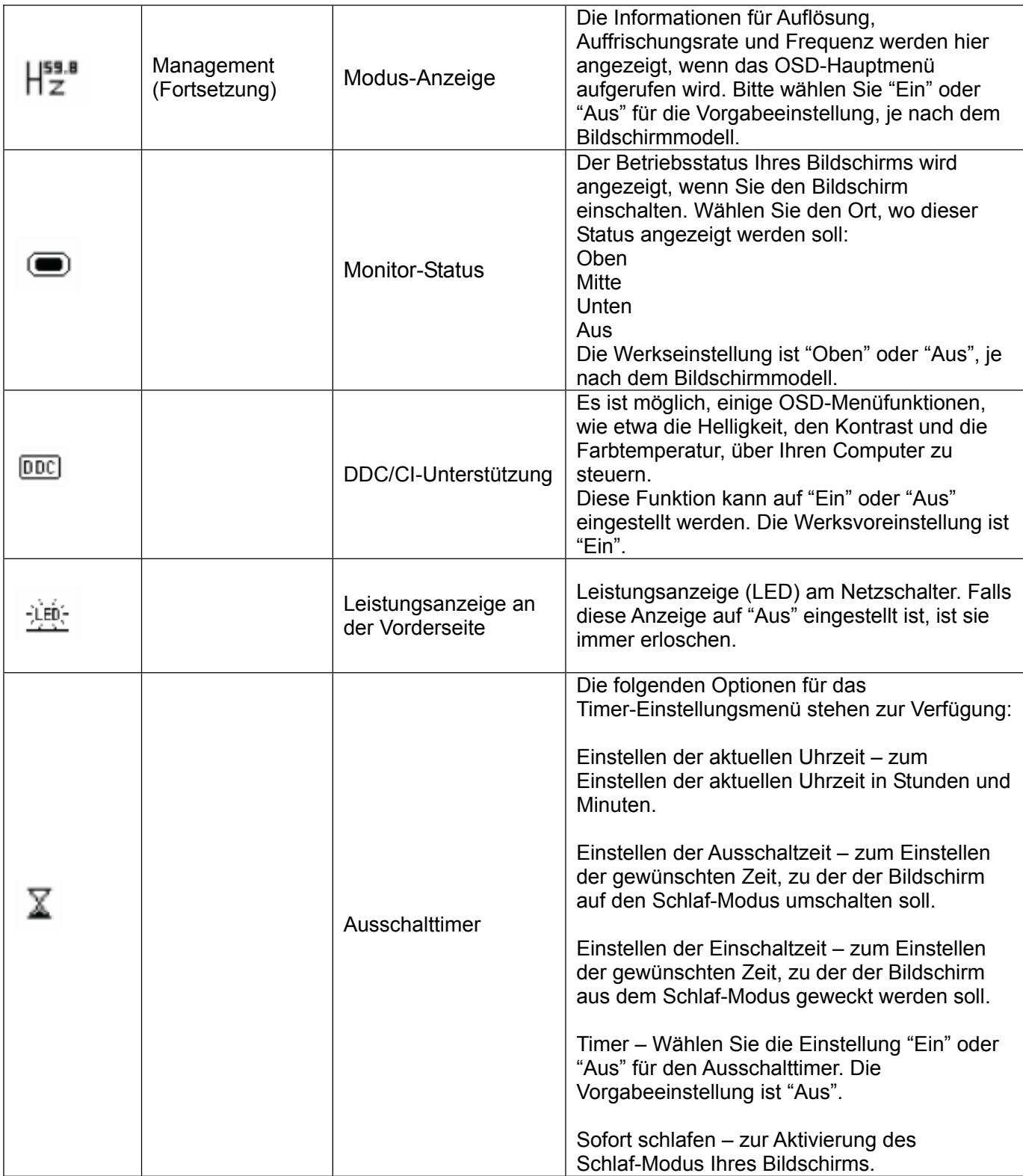

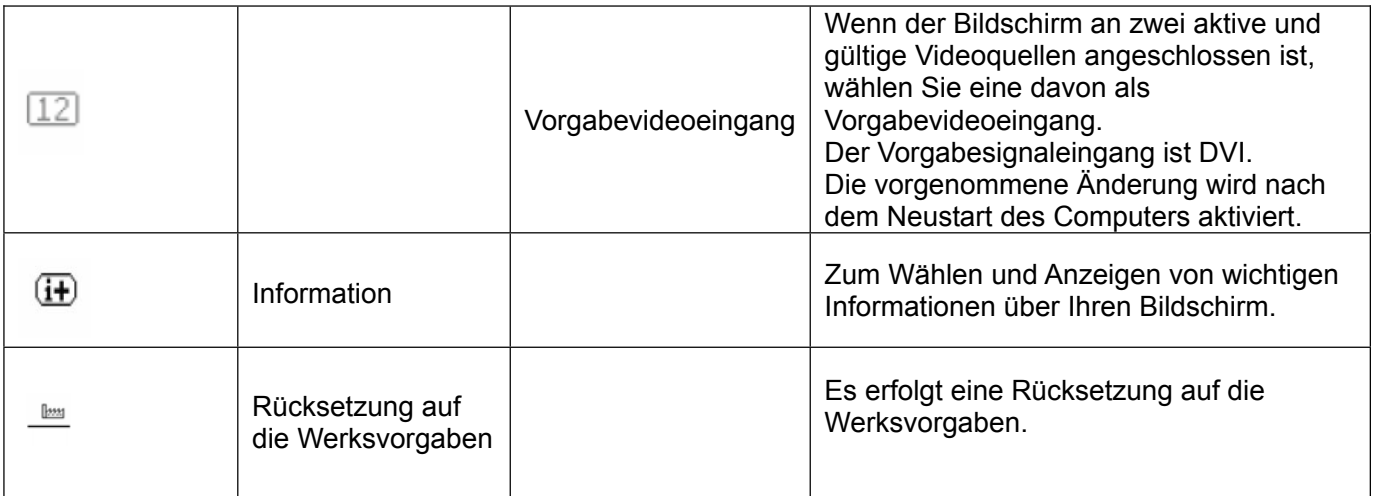

# **Kapitel V. Technische Informationen**

## **5.1 Im Werk voreingestellter Anzeigemodus**

### **Modell S1931a**

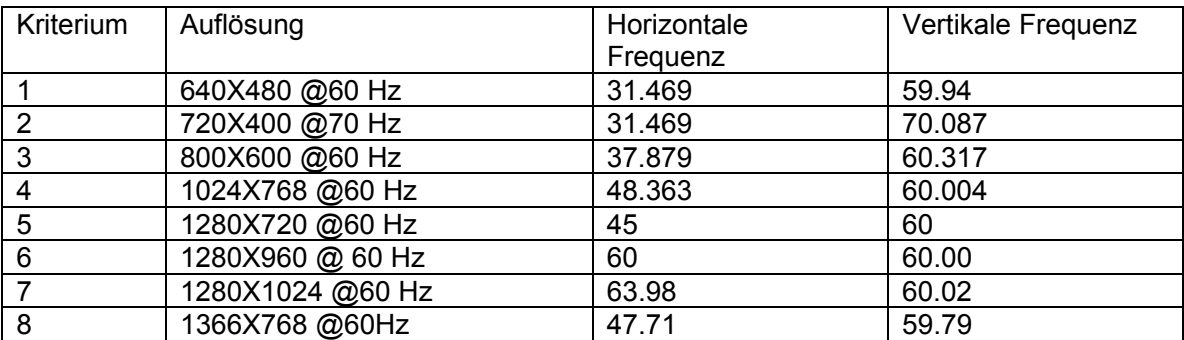

#### **Modelle S2031/2031a**

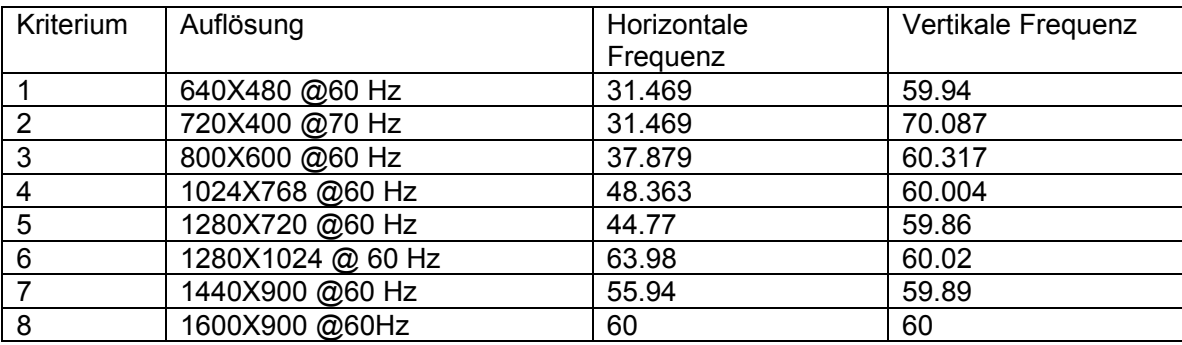

#### **Modelle S2231 / 2231a / S2331 / S2331a / S2321 a**

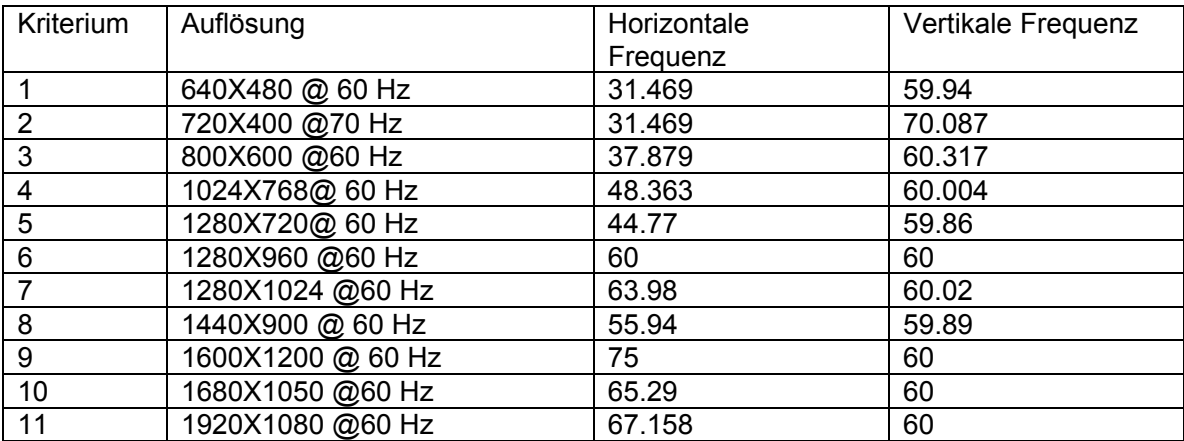

Hinweis: Der im Werk voreingestellte Anzeigemodus kann ohne vorherige Ankündigung geändert werden.

## **5.2 Produktspezifikationen**

## **Modell S1931a**

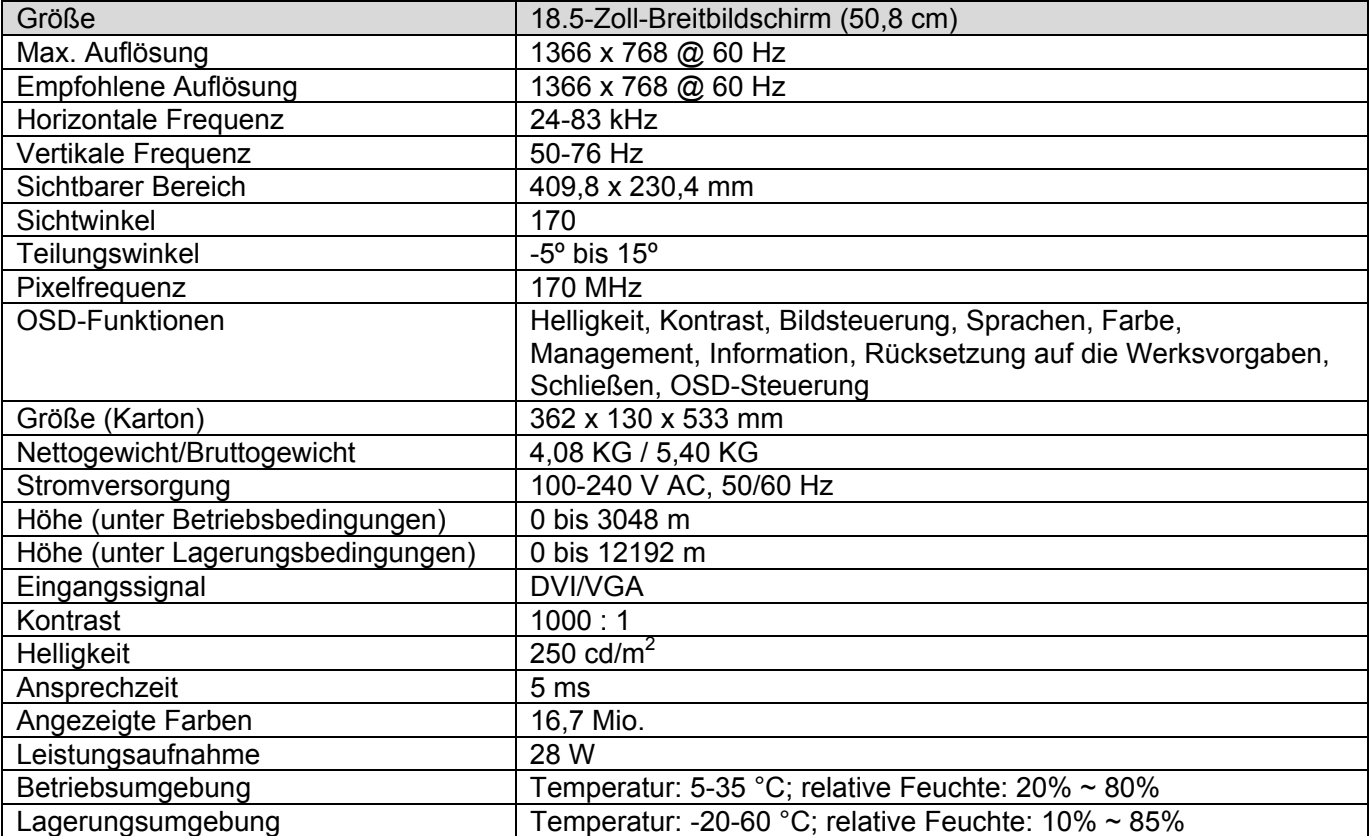

## **Modelle S2031/2031a**

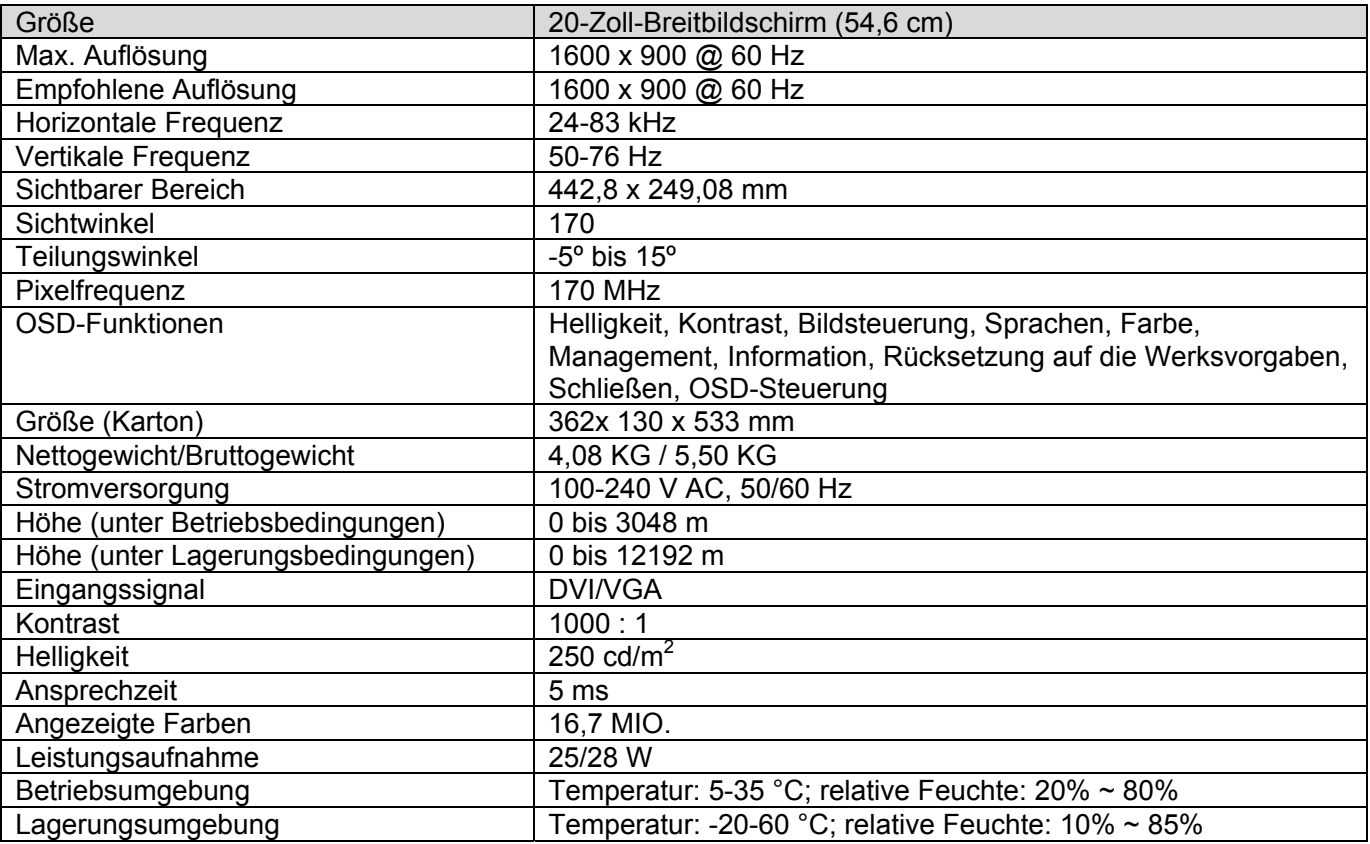

## **Modelle S2231 / 2231a**

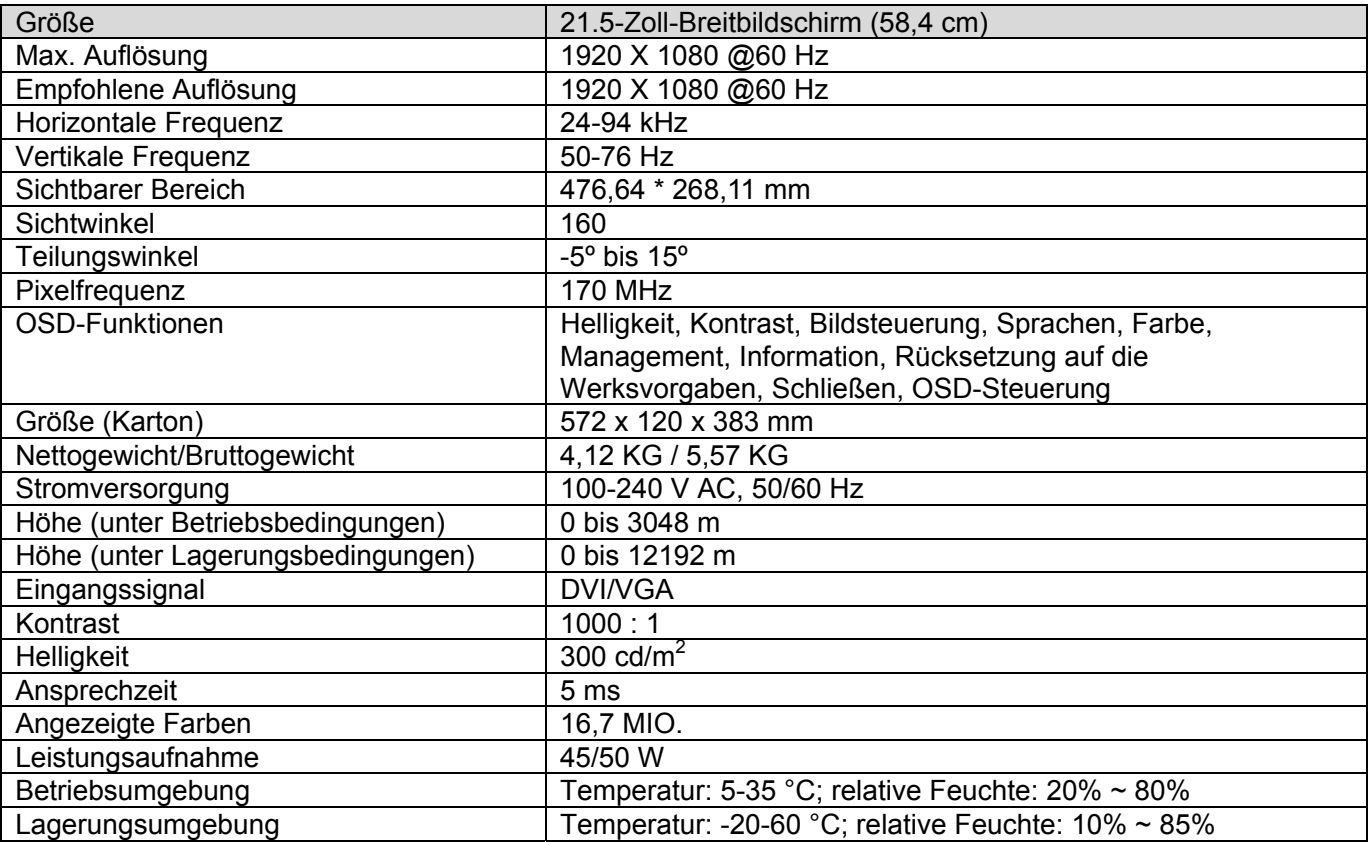

## **Modelle S2331 / S2331a**

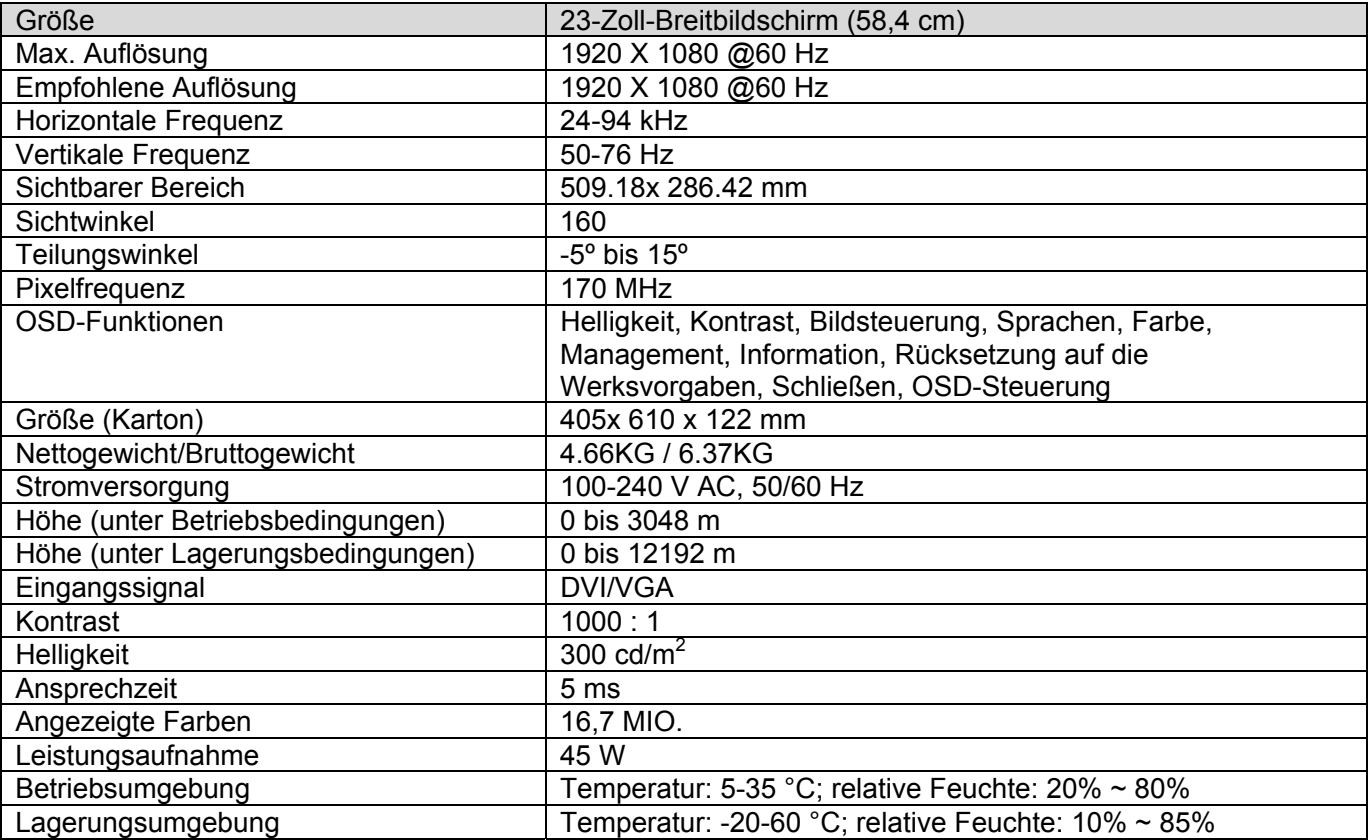

## **Modelle S2321a**

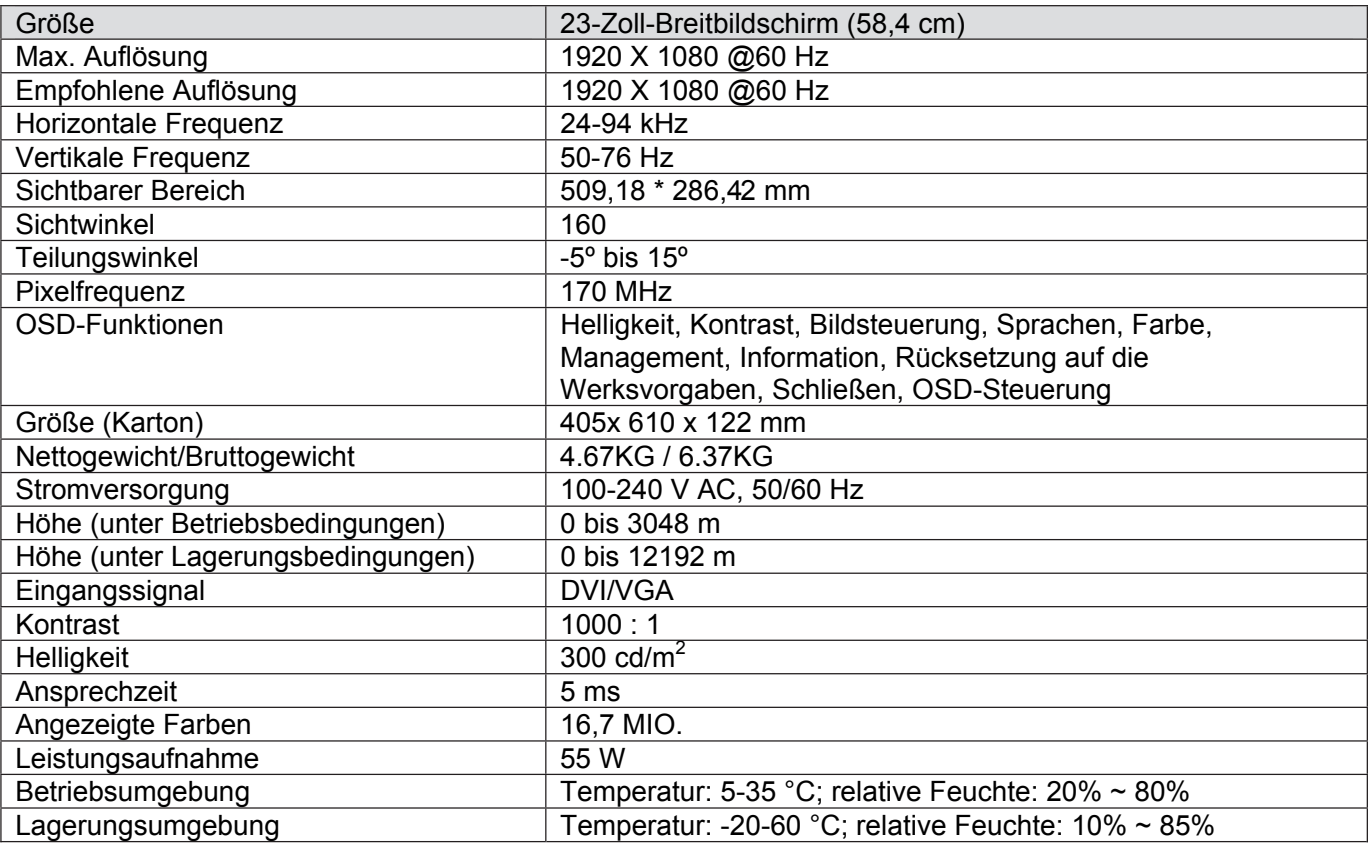

Hinweis: Änderungen der obigen Spezifikationen ohne vorherige Ankündigung vorbehalten.

## **5.3 Signalkabelstecker**

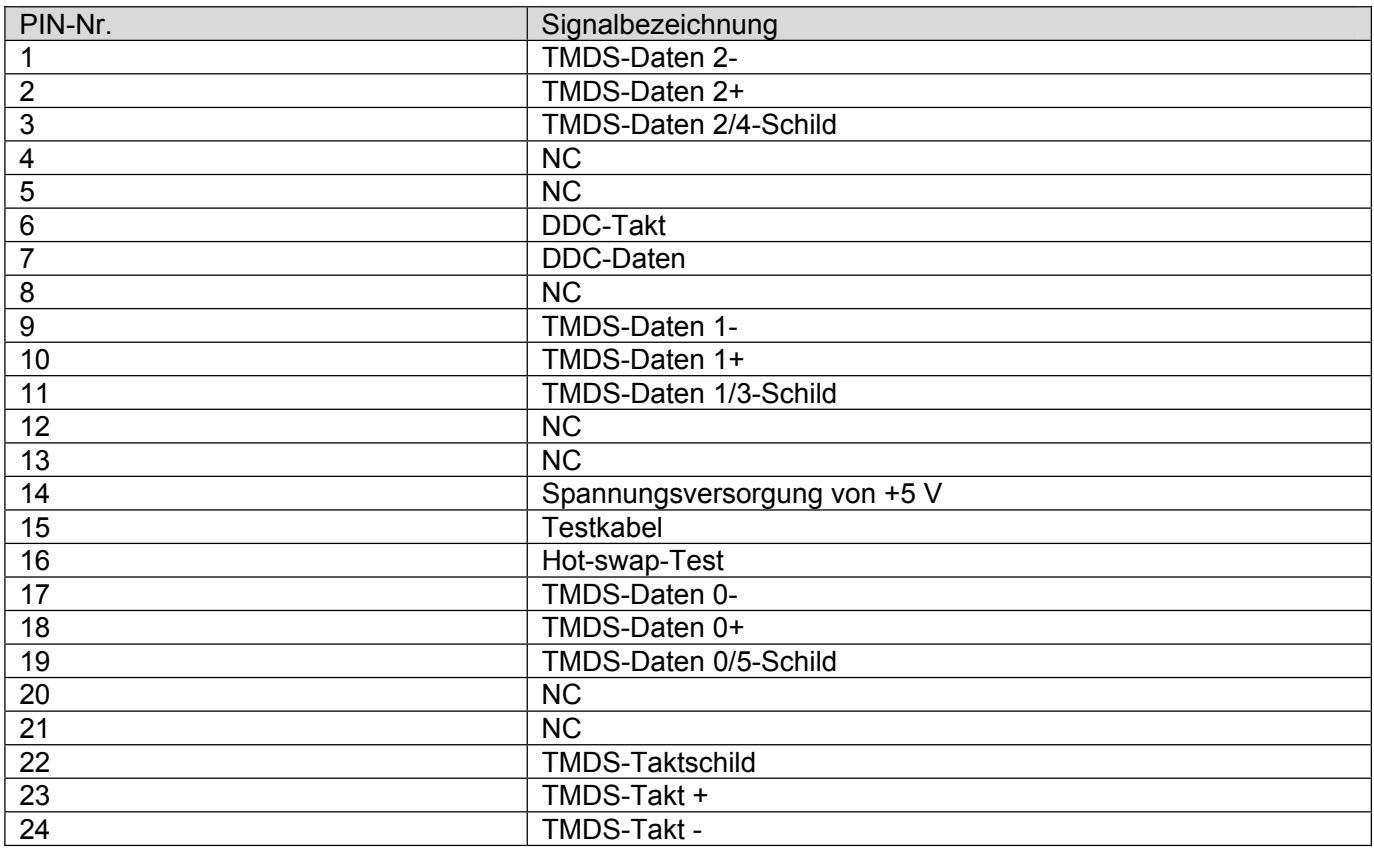

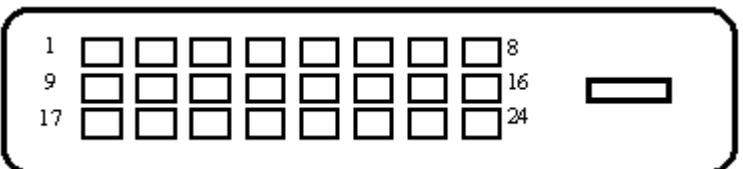

DVI-Schnittstelle

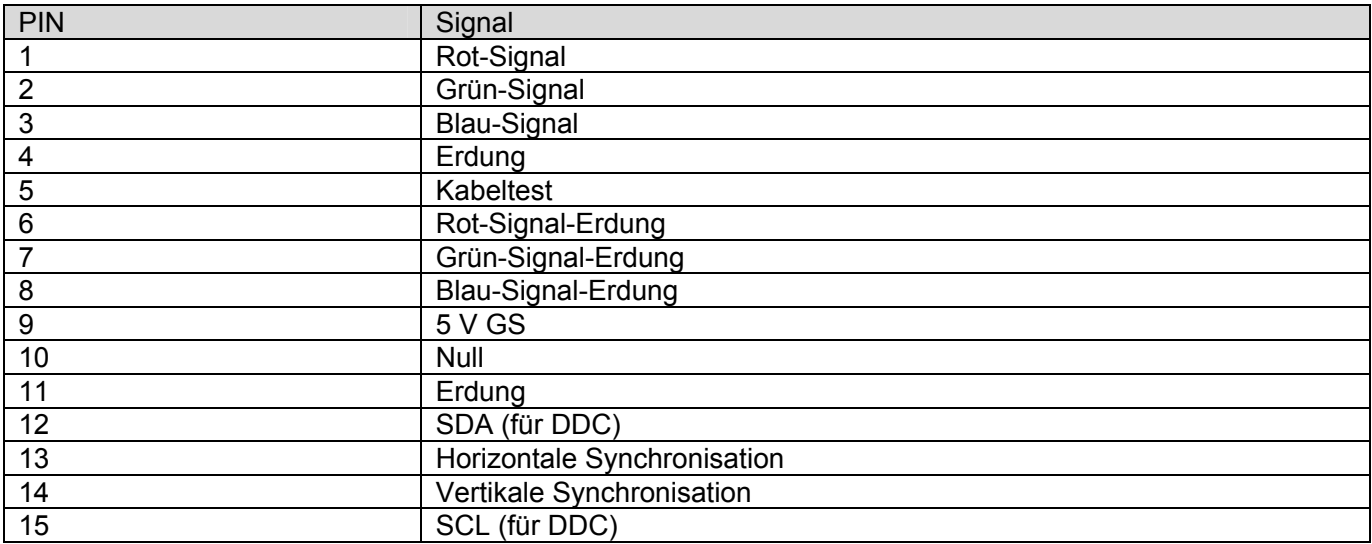

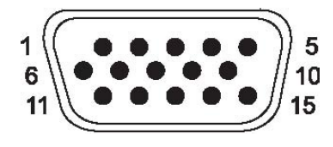

VGA-Schnittstelle

## **5.4 Bildschirmtest**

Das Verhältnis der fehlerfreien Pixel in jedem LCD-Bildschirm beträgt 99,99 % oder mehr. Jedoch können weniger als 0,01 % der Pixel fehlerhaft sein und als schwarze Punkte auf dem Bildschirm erscheinen.

# **A Sicherheits- und Wartungsrichtlinien**

### **Wichtige Sicherheitshinweise**

Im Lieferumfang des Monitors befindet sich ein Netzkabel. Falls Sie ein anderes Kabel verwenden, sollte es für die vorhandene Stromqülle und für dieses Monitor geeignet sein. Informationen zum korrekten Netzkabel, das mit diesem Monitor verwendet werden kann, finden Sie im Abschnitt "Anschließen des Netzkabels" unter Aufstellen des Monitors.

**WARNUNG!** Um das Risiko eines elektrischen Schlages oder einer Beschädigung des Geräts zu reduzieren:

- Deaktivieren Sie den Erdleiter des Netzkabels nicht. Der Erdleiter ist ein wichtiges Sicherheitsmerkmal.
- Stecken Sie den Erdleiter in eine geerdete Steckdose, die jederzeit leicht zugänglich ist.
- Trennen Sie das Gerät vom Stromnetz ab, indem Sie as Netzkabel aus der Steckdose ziehen.

Zu Ihrer Sicherheit sollten Sie keine Gegenstände auf die Netzkabel oder die anderen Kabel stellen. Verlegen Sie die Kabel so, dass man nicht versehentlich darauf treten oder darüber stolpern kann. Ziehen Sie nicht an einem Netzkabel oder einem anderen Kabel. Fassen Sie immer am Stecker selbst an, und ziehen Sie nicht am Kabel, um den Stecker aus der Steckdose zu ziehen.

Lesen Sie die *Sicherheits- und Komfort-Anleitung,* um das Risiko von schweren Verletzungen zu verringern. Diese beschreibt die geeignete Arbeitsstation, Aufstellung, Haltung und Sicherheits- sowie Arbeitsgewohnheiten für die Computer-Nutzer; sie bietet außerdem wichtige Informationen zur elektrischen und mechanischen Sicherheit. Diese Anleitung befindet sich im Internet unter "http://www.hp.com/ergo" und/oder auf der CD, die ggf. im Lieferumfang des Monitors enthalten ist.

**VORSCIHT:** Für den Schutz des Monitors und des Computers sollten Sie die Netzkabel des Computers und aller angeschlossenen Geräte (Monitor, Drucker, Scanner) an eine Überspannungsschutzvorrichtung anschließen, wie etwa eine Mehrfachsteckdose oder eine unterbrechungsfreie Stromversorgung. Nicht alle Mehrfachsteckdosen bieten Überspannungsschutz. Eine geeignete Mehrfachsteckdose muss speziell für dieses Merkmal gekennzeichnet sein. Verwenden Sie eine Mehrfachsteckdose, die Schadensersatz-Versicherung bietet, so dass Sie das Gerät ersetzen können, falls der Überspannungsschutz versagt.

Verwenden Sie geeignete Möbel von entsprechender Größe, um Ihren HP LCD-Monitor richtig zu stützen.

**WARNUNG!** LCD-Monitore, die nicht richtig auf Kommoden, Bücherschränken, Regalen, Schreibtischen, Lautsprechern, Truhen oder Rollwagen aufgestellt sind, können umfallen und zu schweren Verletzungen führen.

Verlegen Sie alle Stromkabel und anderen Kabel des LCD-Monitors so, dass man nicht daran ziehen oder darüber stolpern kann.

#### **Sicherheitsvorkehrungen**

- $\bullet$ Verwenden Sie nur eine Stromqülle und ein Netzkabel, die für diesen Monitor geeignet sind, wie auf dem Typen-/Rückenschild des Monitors angegeben.
- $\bullet\quad \bullet$ Achten Sie darauf, dass der Gesamt-Amperewert aller an eine Steckdose angeschlossenen Geräte den Amperewert für die Steckdose nicht überschreitet. Das gleiche gilt für das Netzkabel. Beachten Sie den Leistungsaufkleber, um den Amperewert (A) für jedes Gerät zu bestimmen.
- $\bullet\bullet$ Stellen Sie Ihren Monitor in der Nähe einer leicht zugänglichen Steckdose auf. Trennen Sie das Netzkabel ab, indem Sie den Stecker fest anfassen und dann aus der Steckdose ziehen. Ziehen Sie nie am Kabel selbst.
- $\bullet\bullet$ Achten Sie darauf, dass keine Gegenstände auf das Netzkabel gestellt werden. Treten Sie nicht auf des Netzkabel.

## **Wartungsrichtlinien**

Um die Leistung zu verbessern und die Lebensdaür des Monitors zürhöhen:

- Öffnen Sie nicht das Gehäuse des Monitors, und versuchen Sie nie, dieses Produkt selbst zu warten. Stellen Sie nur jene Bedienungselemente ein, die in der Bedienungsanleitung beschrieben sind. Falls der Monitor nicht richtig funktioniert, fallen gelassen oder beschädigt wurde, wenden Sie sich an einen autorisierten HP-Fachhändler, Vertriebspartner oder Service-Anbieter.
- Verwenden Sie nur eine Stromqülle und ein Netzkabel, die für diesen Monitor geeignet sind, wie auf dem Typen-/Rückenschild des Monitors angegeben.
- • Achten Sie darauf, dass der Gesamt-Amperewert aller an eine Steckdose angeschlossenen Geräte den Amperewert für die Steckdose nicht überschreitet. Das gleiche gilt für das Netzkabel. Beachten Sie den Leistungsaufkleber, um den Amperewert (A) für jedes Gerät zu bestimmen.
- Stellen Sie Ihren Monitor in der Nähe einer leicht zugänglichen Steckdose auf. Trennen Sie das Netzkabel ab, indem Sie den Stecker fest anfassen und dann aus der Steckdose ziehen. Ziehen Sie nie am Kabel selbst.
- Schalten Sie den Monitor aus, wenn Sie ihn nicht weiter verwenden möchten. Sie können die Lebensdaür des Monitors stark erhöhen, indem Sie einen Bildschirmschoner verwenden und den Monitor ausschalten, wenn Sie ihn nicht weiter verwenden möchten.
- Die Schlitze und Öffnungen im Gehäuse sind für die Belüftung vorgesehen. Diese Öffnungen dürfen nicht blockiert oder abgedeckt werden. Stecken Sie nie irgendwelche Gegenstände in die Schlitze oder Öffnungen des Gehäuses.
- Lassen Sie den Monitor nicht fallen, und stellen Sie ihn nicht auf einer unstabilen Fläche auf.
- • Achten Sie darauf, dass keine Gegenstände auf das Netzkabel gestellt werden. Treten Sie nicht auf des Netzkabel.
- Der Monitor sollte in einem gut durchlüfteten Raum verwendet werden. Besonders helles Licht, übermäßige Hitze und hohe Luftfeuchtigkeit sind zu vermeiden.
- Wenn Sie den Monitorständer abnehmen, müssen Sie den Monitor zürst mit der Vorderseite nach unten auf ein weiches Tuch legen, damit er nicht zerkratzt, entstellt oder zerbrochen wird.

#### **Reinigen des Monitors**

- **1.** Schalten Sie den Monitor und den Computer aus.
- **2.** Ziehen Sie das Netzkabel des Monitors ab.
- **3.** Reinigen Sie die Plastikteile des Monitors mit einem sauberen Tuch, das leich mit

Wasser angefeuchtet wurde.

**4.** Reinigen Sie den Bildschirm mit einem Antistatik-Bildschirmreiniger.

**VORSCIHT:** Vermeiden Sie Benzol, Verdünner, Ammoniak oder andere flüchtige  $\wedge$ Substanzen zur Reinigung des Monitors oder des Bildschirms. Diese Chemikalien können die Gehäuseoberfläche und den Bildschirm beschädigen.

#### **Versand des Monitors**

Bewahren Sie den Originalkarton auf. Vielleicht brauchen Sie ihn später, um den Monitor zu verschicken.

## **B Behördliche Vorschriften**

## **FCC-Hinweis**

Dieses Gerät wurde getestet und entspricht den Grenzwerten eines Digitalgeräts Klasse B, gemäß Teil 15 der FCC-Verordnungen. Diese Grenzwerte wurden festgelegt, um bei einer Installation im Wohnbereich einen angemessenen Schutz gegen schädliche Interferenz zu bieten. Dieses Gerät erzeugt, verwendet und strahlt Radiofreqünzenergie aus, die, falls das Ger Gerät nicht gemäß den Anleitungen installiert und verwendet wird, züiner schädlichen Interferenz der Radiokommunikationen führen kann. Jedoch besteht keine Garantie, dass bei einer gegebenen Installation keine Interferenz auftritt. Falls dieses Gerät den Radio- oder TV-Empfang stört, was einfach bestimmt werden kann, indem Sie das Ger Gerät aus- und erneut einschalten, sollte der Benutzer versuchen, die Interferenz zu korrigieren, indem er die folgenden Abhilfemaßnahmen trifft:

- Ändern Sie die Empfangsrichtung der Antenne, bzw. stellen Sie sie an einem anderen Ort auf.
- • Erhöhen Sie den Abstand zwischen dem Gerät und dem Receiver.
- • Schließen Sie das Gerät an eine Steckdose oder einen Stromkreis an, der von dem des angeschlossenen Empfangsgeräts verschieden ist.
- Konsultieren Sie Ihren Fachhändler oder einen erfahrenen Radio-/TV-Techniker.

#### **Modifikationen**

Die FCC-Verordnungen schreiben vor, dass der Benutzer informiert werden muss, dass jegliche Änderungen oder Modifikationen, die an diesem Gerät vorgenommen, aber nicht ausdrücklich von HewlettPackard genehmigt wurden, dem Benutzer das Recht zur Verwendung des Geräts entziehen können.

#### **Kabel**

Die Anschlüsse an diesem Gerät müssen mit abgeschirmten Kabeln, die mit metallischen RFI/EMI-Steckerhauben versehen sind, durchgeführt werden, um die Konformität mit den FCC-Verordnungen und Bestimmungen aufrecht zürhalten.

#### **Konformitätserklärung für Produkte, die mit dem FCC-Logo gekennzeichnet sind (nur USA)**

Dieses Gerät entspricht Teil 15 der FCC-Verordungen. Der Betrieb ist den folgenden beiden Bedingungen unterworfen:

- **1.** Dieses Gerät darf keine schädliche Interferenz verursachen.
- **2.** Dieses Gerät muss jegliche Interferenz empfangen, einschließlich derer, die zu unerwünschtem Betrieb führen kann.

Anfragen richten Sie bitte an:

Hewlett Packard Company

P. O. Box 692000, Mail Stop 530113

Houston, Texas 77269-2000

Oder rufen Sie die folgenden Nummer an: 1-800-HP-INVENT (1-800 474-6836)

Anfragen bezüglich der FCC-Verordnungen richten Sie bitte an:

Hewlett Packard Company

P. O. Box 692000, Mail Stop 510101

Houston, Texas 77269-2000

Oder rufen Sie die folgenden Nummer an: (281) 514-3333

Um dieses Produkt zu identifizieren, beachten Sie bitte die Teile-, Serien- oder

Modellnummer, die auf dem Produkt angeführt ist.

#### **Hinweis zu Kanada**

Dieses Digitalgerät der Klasse B erfüllt alle Anforderungen der Kanadischen Verordnungen für Interferenz erzeugende Geräte.

#### **Avis Canadien**

Cet appareil numeriqü de la classe B respecte toutes les exigences du Reglement sur le materiel brouilleurdu Canada.

#### **EU-Verordungen**

Dieses Produkt erfüllt die folgenden EU-Richtlinien:

- • Niederspannungsrichtlinien 2006/95/EG
- EMV-Richtlinie 2004/108/EG
- Ökodesign-Richtlinie 2009/125/EG, wo zutreffend

Die CE-Konformität dieses Produkts gilt nur, wenn es mit dem korrekten, von HP gelieferten Netzteil mit Strom versorgt wird, das die CE-Markierung aufweist.

Die Übereinstimmung mit diesen Direktiven bedeutet die Konformität mit den zutreffenden harmonisierten europäischen Standards (Europäische Normen), die in der EU-Konformitätserklärung angefürt sind, die von Hewlett-Packard für dieses Produkt oder diese Produktfamilie erlassen wurde.

Diese Übereinstimming wird von den folgenden Konformitätsmarkierungen auf dem Produkt angezeigt:

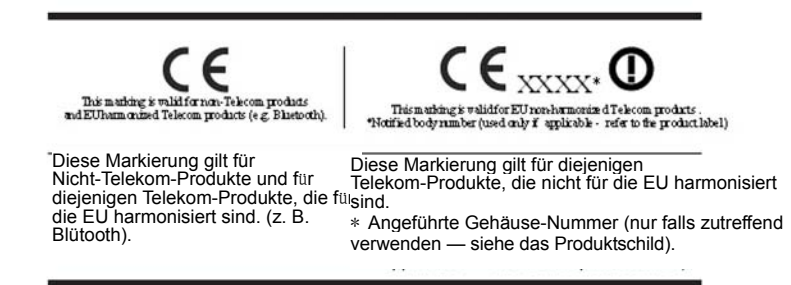

Die offizielle EU CE-Konformitätserklärung für dieses Gerät finden Sie unter:

http://www.hp.eu/certificates.

Die Kontaktstelle für Fragen bezüglich der Vorschriften ist Hewlett-Packard

GmbH,HQ-TRE,Herrenberger Straße 140,71034 Böblingen, Deutschland.

Anforderungen: Die mit den Produkten mitgelieferten Installationshandbücher bieten

Informationen zur Konfiguration.

#### **Netzkabel-Anforderungen**

Das Netzkabel des Monitors ist mit der automatischen Spannungsumschaltfunktion (ALS) ausgestattet. Diese Funktion ermöglicht die Verwendung des Monitors bei Spannungen zwischen 100-120 V oder 200-240 V.

Das mit dem Monitor mitgelieferte Netzkabel (flexibles Kabel oder Wandstecker) erfüllt die Anforderungen des Landes, in dem Sie das Gerät gekauft haben.

Falls Sie ein Netzkabel für ein anderes Land kaufen möchten, sollten Sie sich ein für das entsprechende Land geeignetes Netzkabel anschaffen.

Das Netzkabel muss für das Produkt sowie für Spannung und Strom geeignet sein, die auf dem elektrischen Typenschild angeführt sind. Die Nennwerte des Kabels für Spannung und Strom sollten größer sein als die Nennwerte für Spannung und Strom, die auf dem Gerät angeführt sind. Außerdem muss die Querschnittfläche des Kabels mindestens 0,75 mm2 oder 18 AWG betragen und eine Länge zwischen 1,8 und 3,6 m aufweisen. Sollten Sie Fragen zu der Art des zu verwendenden Stromkabels haben, wenden Sie sich bitte an einen autorisierten HP-Serviceanbieter.

Das Netzkabel sollte so verlegt werden, dass man nicht leicht darauf treten kann und es nicht durch Gegenstände eingeklemmt wird, die man auf das Kabel gestellt hat. Besondere Aufmerksamkeit ist auf den Netzstecker, die Steckdose und die Stelle, an der das Kabel aus dem Gerät austritt, zu richten.

#### **Netzkabel-Anforderungen in Japan**

Für den Gebrauch in Japan darf nur das mit dem Gerät mitgelieferte Netzkabel eingesetzt werden..

**VORSICHT:** Verwenden Sie das mit diesem Gerät mitgelieferte Netzkabel nicht mit anderen Produkten..

### **Hinweise zum Umweltschutz**

#### **Entsorgung des Geräts**

Dieses HP-Produkt enhält Qücksilber in der Leuchtstofflampe der LCD-Anzeige. Bei Ablauf seiner Lebensdaür muss es daher als Sondermüll entsorgt werden.

Die Entsorgung dieses Geräts ist aus Umweltschutzgründen reguliert. Hinweise züntsorgung oder Recycling erhalten Sie bei den örtlichen Behörden oder der EIA (Verband der Elektronikindustrie in den USA) http://www.eiae.org.

#### **Entsorgung von Abfallprodukten durch die Benutzer in Privathaushalten in den Europaischen Union**

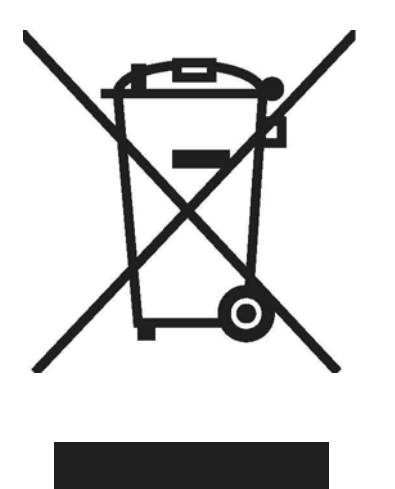

Dieses Symbol auf dem Produkt oder seiner Verpackung zeigt an, dass dieses Produkt nicht mit normalem Hausmüll entsorgt warden darf. Als Sondermüll muss züiner entsprechend festgelegten Sammelstelle gebracht werden, wo es sachgerecht als elektrisches und elektronisches Abfallprodukt entsorgt werden kann. Diese getrennten Sammel- und Recycling-Stellen fur elektrische Abfallprodukte tragen zum Umweltschutz bei und garantieren, dass das Gerät entsorgt wird, ohne die menschliche Gesundheit oder die Umwelt zu schädigen. Weitere Informationen zu den Sammelstellen für elektrische Abfallprodukte erhalten Sie bei der zuständigen Umweltschutzbehörde, dem Entsorgungsdienst für Haushaltsprodukte oder dem Händler, bei dem Sie das Gerät gekauft haben.

#### **Chemische Substanzen**

HP bietet seinen Kunden Informationen zu den chemischen Substanzen, die in den von den Kunden gekauften Produkten enthalten sind, um die gesetzlichen Anforderungen in der EU zürfüllen, wie etwa REACH Verordnung EG Nr. 1907/2006 des Europaparlaments und –rats). Ein Bericht zu den chemischen Substanzen, die in diesem Produkt enthalten sind, findet sich unter: http://www.hp.com/go/reach.

#### **HP-Recyclingprogramm**

HP ermutigt seine Kunden dazu, gebrauchte elektronische Produkte, HP-Originaldruckpatronen und Akkubatterien zu recyceln. Weitere Informationen zu diesen Recycling-Programmen erhalten Sie unter: http://www.hp.com/ recycle.

#### **Beschränkung der gefährlichen Substanzen (RoHS)**

Eine japaniscthe Verordnung, die von der Richtlinie JIS C 0950, 2005, festgelegt ist, verpflichtet die Hersteller dazu, für bestimmte Kategorien von elektronischen Produkten, die nach dem 1. Juli 2006 verkauft werden, eine Erklarung zu den enthaltenen Substanzen bereitzustellen. Sie konnen sich die Erklärung JIS C 0950 zu den im Produkt enthaltenen Substanzen unter http://www.hp.com/go/jisc0950 ansehen.

2008年、日本における製品含有表示方法、JISC0950が公示されました。製 造事業者は、2006年7月1日以降に販売される電気·電子機器の特定化学 物質の含有につきまして情報提供を義務付けられました。製品の部材表示 につきましては、www.hp.com/ao/iisc0950を参照してください。

## 有毒有害物质/元素的名称及含量表

### 根据中国

《电子信息产品污染控制管理办法》

#### 液晶显示器

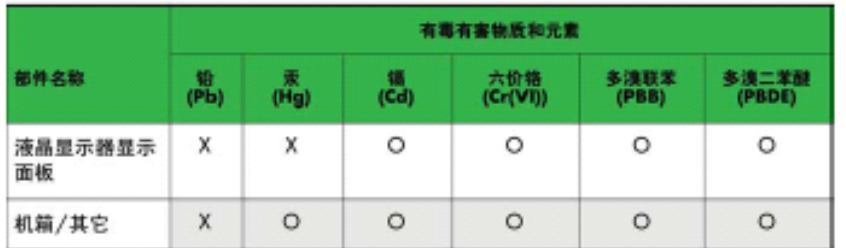

#### CRT 显示器

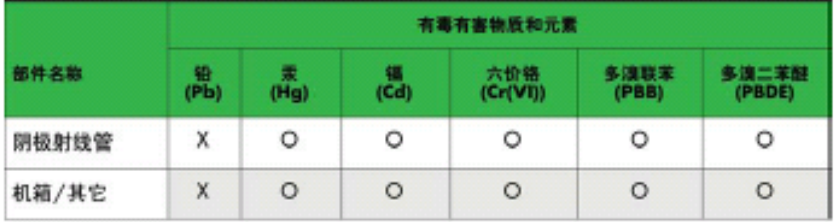

O: 表示该有毒或有害物质在该部件所有均质材料中的含量均在 SJ/T11363-2006标准规定的限量要求以下。

X: 表示该有毒或有害物质至少在该部件所用的某一均质材料中的含量超 出 SJ/T11363-2006标准规定的限量要求。

表中标有"X"的所有部件都符合欧盟 RoHS 法规 -- "欧洲议会和欧盟理 事会 2003年1月27日关于电子电器设备中限制使用某些有害物质的 2002/95/EC 号指令"。

注: 环保使用期限的参考标识取决于产品正常工作的温度和湿度等条件。

## **EEE-Verordnung für die Türkei**

Konformität mit der EEE-Verordnung EEE Yönetmeliğine Uygundur

# **C Fehlersuche**

#### **Behebung der am haufigsten auftretenden Probleme**

Die folgende Tabelle listet mögliche Problemfälle, die mögliche Ursache für jedes Problem und die empfohlene Abhilfemassnahme auf.:

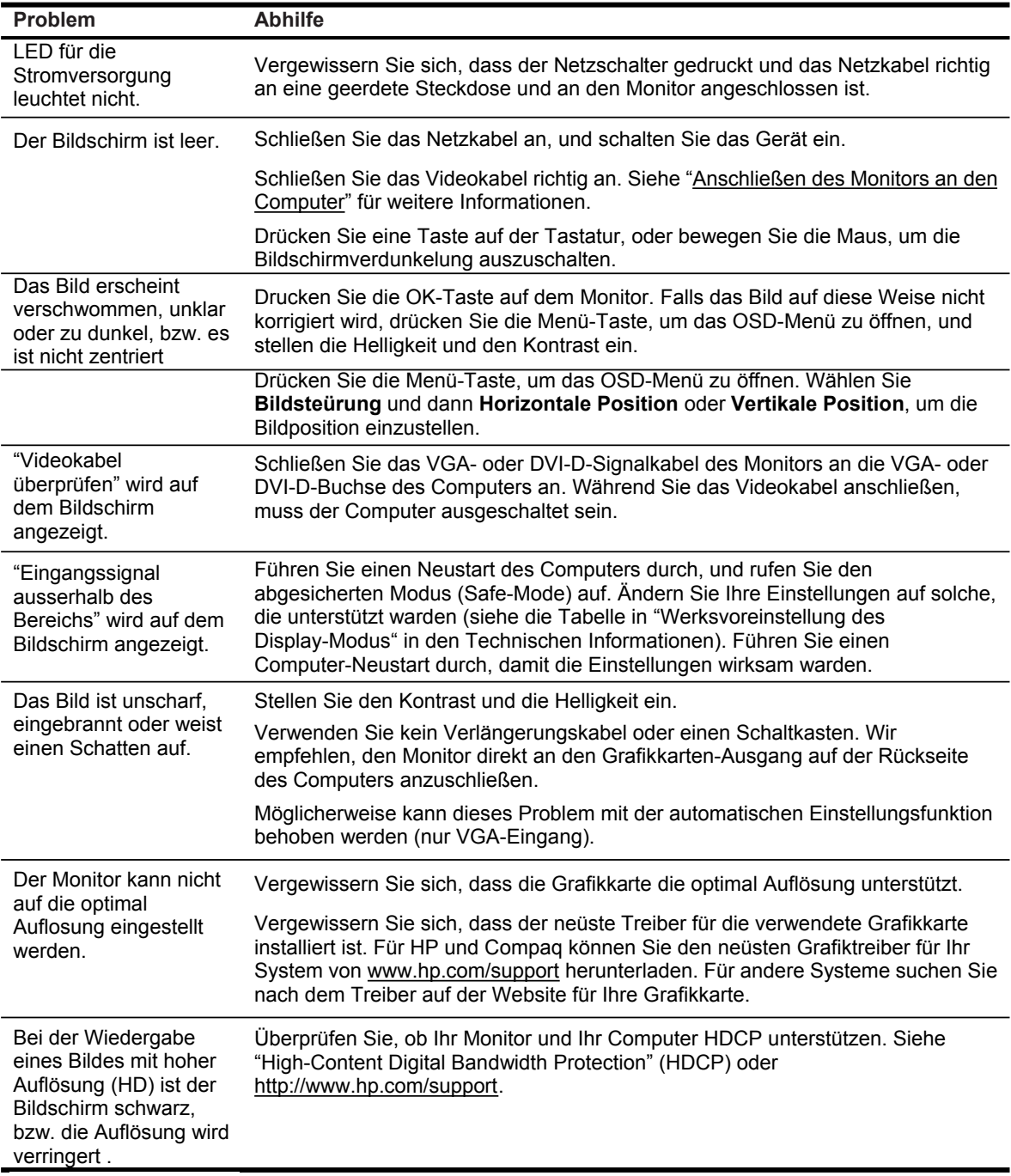

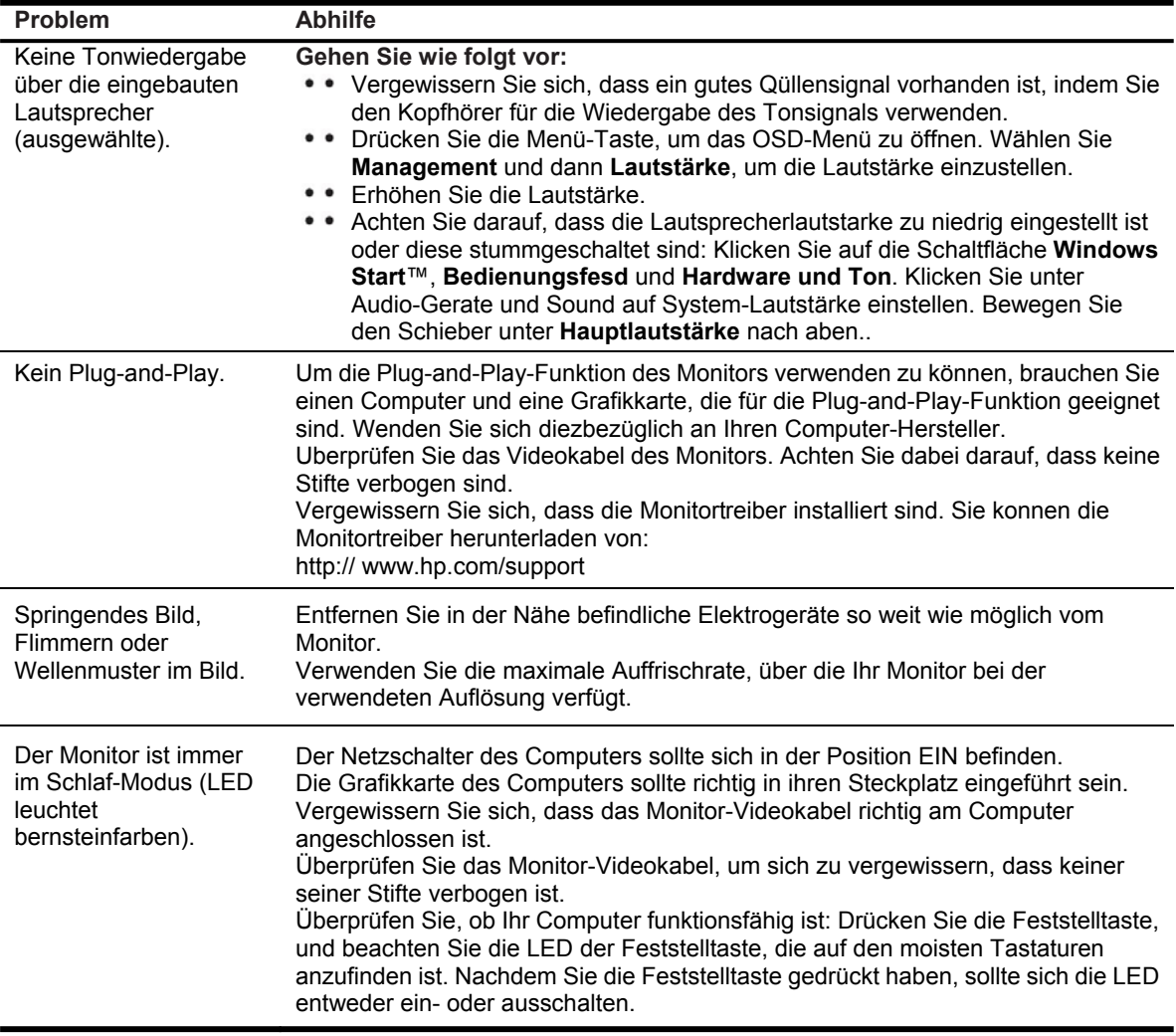

#### **Support von hp.com**

Bevor Sie sich an den Kundendienst wenden, beachten Sie bitte den technischen Support von HP unter: http://www.hp.com/support. Wahlen Sie Ihr Land/Gebiet und dann die folgenden Links zu den Support-Seiten für Ihren Monitor.

#### **Wenn Sie den technischen Support anrufen möchten**

Falls Sie ein Problem nicht mit Hilfe der in diesem Abschnitt angeführten Hinweise lösen können, müssen Sie ggf. den technischen Support anrufen. Die Kontaktinformationen für den technischen Support finden Sie in der gedruckten Dokumentation, die sich him Lieferumfang Ihres Monitors befindet .

#### **Im Falle eines Anrufs sollten Sie die folgenden Informationen bereit halten:**

- Monitor-Modellnummer (befindet sich auf dem Aufkleber auf der Monitor-Rückseite)
- Monitor -Seriennummer (befindet sich auf dem Aufkleber auf der Monitor-Rückseite oder auf dem OSD-Bildschirm im Informationen-Menu)
- • Kaufdatum auf der Quittung
- Die Bedingungen, unter denen das Problem aufgetreten ist
- • Die empfangenen Fehlermeldungen
- • Hardware-Konfiguration
- Name und Version der von Ihnen verwendeten Hardware und Software

#### **Position des Typenschilds**

Sie brauchen diese Nummern, wenn Sie sich an zwecks Ihres Monitor-Modells an HP wenden.

Das Typenschild befindet sich auf der Rückseite des Monitors..